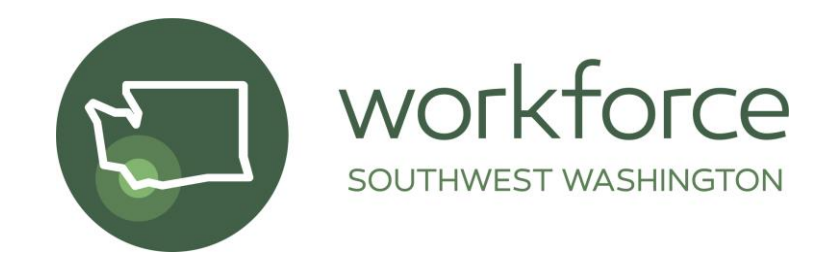

## **TECHNICAL ASSISTANCE MEMO #35**

**DATE:** AUGUST 16, 2021

**TO:** BFET SERVICE PROVIDERS

**FROM:** TAMARA TOLES, WSW DATA & COMPLIANCE COORDINATOR

**RE:** EJAS ACCESS PROCESS

All BFET subcontractors must use this procedure when initiating a new user, deactivating a user, or reactivating an account of the DSHS eJAS System. The bolded items are actions specifically done by the subcontractor.

## **A.** eJAS Activation Process:

- **Subcontractor submits a [New User Request Form](https://forms.office.com/Pages/ResponsePage.aspx?id=opL9N92O20iZPWFJ9Vhd408p1SZ21ahJhTVWy2BYHXhUQjFEWjNTQVQxREVOWDRRMlkyMlQ1STUxRy4u)**
	- o WSW Quality Team saves the request in New User file
- Within five business days, WSW Quality Team will send the **Subcontractor's new user Confidential Information, Fraud, and Abuse form to electronically sign** via DocuSign.
- Upon receipt of the signed form the WSW Quality team will:
	- o Save the signed form in Confidential, Fraud, and Abuse file
	- o Forward the signed form to the DSHS BFET team for eJAS activation
- DSHS BFET team will respond via email within *five* business days confirming activation and send the account information.
- **Subcontractor will activate login.**
- WSW will log the active user in a tracking sheet.
- **B.** Reset Access Process:

There are 2 common reasons for needing an eJAS account reset

- 1. Entering the wrong password too many times and locking the account
- 2. Not logging into eJAS for more than 30 days

If the above is true, **user must call the password reset phone number, 360-902-7700, then press 5 for password help.** Usually, this will result in re-setting the account and a temporary password to get back into eJAS.

If there is a bigger issue with the eJAS access, other than password troubles or inactivity, **email Tamara Toles at [ttoles@workforcesw.org](mailto:ttoles@workforcesw.org) to connect with the BFET Team and check the eJAS access and profile information** to make sure it is correct.

## **C.** eJAS Deactivation Process:

- **Subcontractor submits a Deactivate [User Request Form](https://forms.office.com/Pages/ResponsePage.aspx?id=opL9N92O20iZPWFJ9Vhd408p1SZ21ahJhTVWy2BYHXhUQ0NGMkhBNzhXQlJPVEI2UE8zU0JIUk5aSS4u&wdLOR=c0423BEEB-A8EB-4910-9822-97CC62196852)**
	- o WSW Quality Team saves the request in Deactivate User file
- Within five business days, WSW Quality Team will:
	- o Forward to the DSHS BFET team for eJAS deactivation and log the activity in tracking sheet.
- **D.** eJas Resources:
	- WSW recommends subcontractors use the attached checklist to track and ensure all staff working with BFET clients receive the required trainings.
	- DSHS requires all staff working with BFET clients are familiar with and follow th[e Provider](https://www.dshs.wa.gov/sites/default/files/ESA/csd/documents/BFET/BFETProvidersHandbook.pdf) [Handbook.](https://www.dshs.wa.gov/sites/default/files/ESA/csd/documents/BFET/BFETProvidersHandbook.pdf) On page 8 there is information on the required trainings as well information regarding program requirements.
	- While the handbook says to contact DSHS directly with questions or troubleshooting, that is not the case for our area. **Subcontractors must contact WSW with all questions, comments, or concerns, do not contact DSHS directly.** Contact Tamara Toles [ttoles@workforcesw.org](mailto:ttoles@workforcesw.org) if you need assistance or have any questions.